# Co je nového ve verzi Geomagic Design 2015

## Obsah

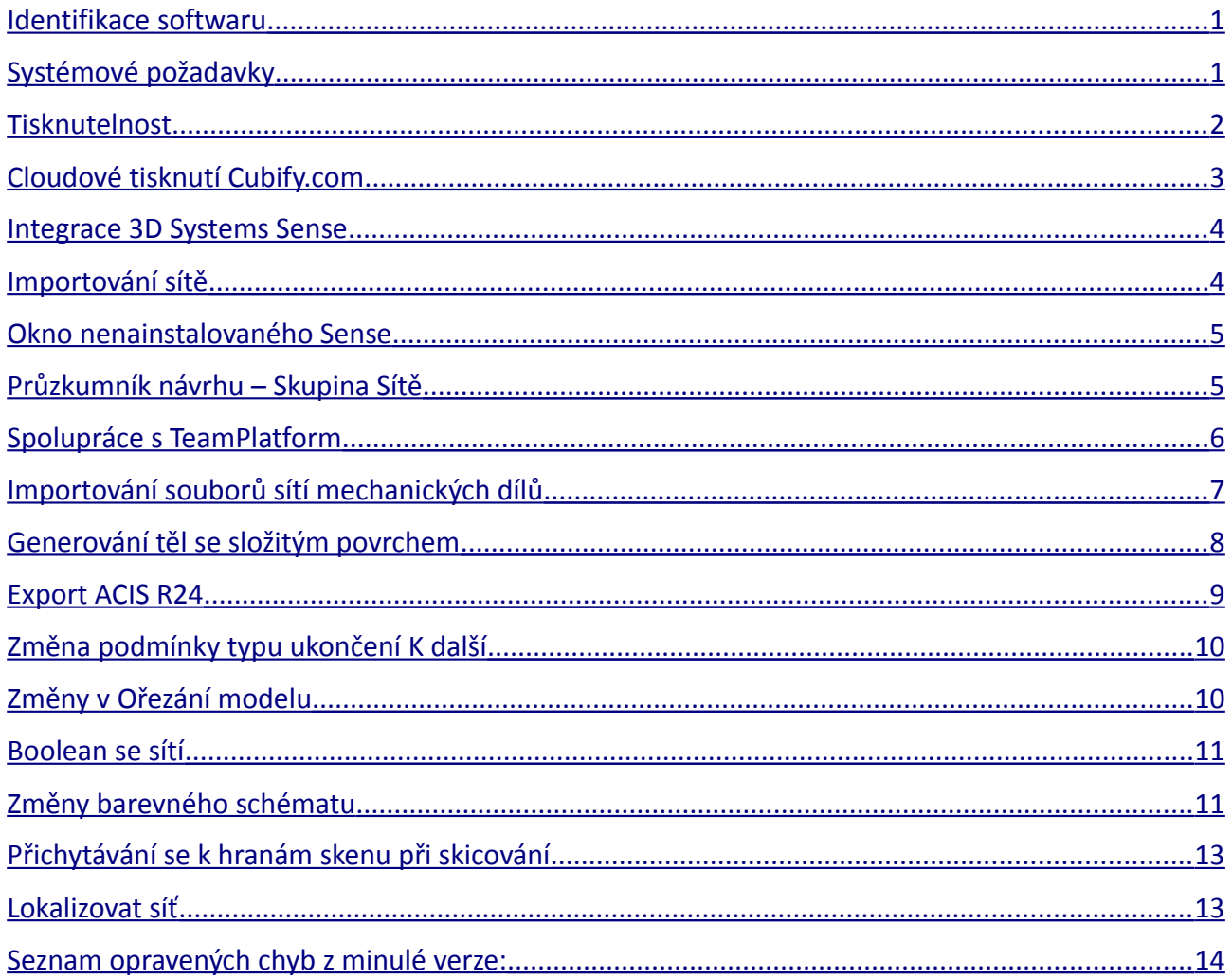

#### <span id="page-0-0"></span>Identifikace softwaru  $\mathbf{1}$

Po instalaci může být ověřeno provedení aktualizace spuštěním Geomagic Design a zde kliknutím na Nápověda>O Geomagic Design, kde najdete informace o verzi Geomagic Design.

### Licencování

Pro více informací o licencování Geomagic Design klikněte v Nápověda>O Geomagic Design>Stav Licenčního klíče>Typ licence>Virtual Dongle>Řízení licencí

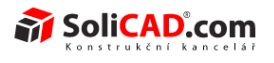

### <span id="page-1-1"></span>**2 Systémové požadavky**

*Operační systém:* Geomagic Design běží na 32 a 64-bitových operačních systémech

Windows Vista Windows 7 Windows 8

Grafická karta: DirectX 9.0c nebo vyšší a 32-bitová barevná hloubka

*Softwarové požadavky:* pokud již níže uvedené softwary nemáte, nainstalují se během instalace

NET 4.0 nebo 4.5 Framework DirectX 9.0c nebo vyšší Microsoft Windows Installer 3.0 Internet Explorer 6.0 nebo vyšší

*Minimální hardwarové požadavky:* Jsou dostatečné pro základní tvorbu dílů. Pro složité sestavy budou nedostatečné.

Procesor: 2 GHz Paměť RAM: 2 GB Rozlišení obrazovky: 1024x768 Paměť grafické karty: 128 MB, podpora DirectX 9.0c nebo vyšší (skoro všechny současné karty mají)

*Doporučené hardwarové požadavky:* Jsou dostatečné pro většinu konstrukčních požadavků.

Procesor: vícejádrový procesor 2 GHz na jádro nebo rychlejší Paměť RAM: 4 GB nebo více Rozlišení obrazovky: 1920x1080 Paměť grafické karty: 512 MB, podpora DirectX 9.0c nebo vyšší (skoro všechny současné karty mají)

*Výjimečné hardwarové požadavky:* Pro každodenní tvorbu velmi složitých konstrukcí, kde malá investice do hardwaru ušetří mnoho času.

Procesor: čtyř jádrový procesor 3 GHz na jádro nebo rychlejší Paměť RAM: 6+ GB Rozlišení obrazovky: 1920x1080 Paměť grafické karty: 1 GB, podpora DirectX 9.0c nebo vyšší (skoro všechny současné karty mají)

### <span id="page-1-0"></span>**3 Tisknutelnost**

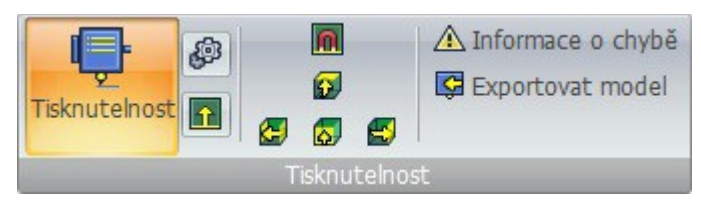

### **Přehled**

Podpora pro analyzování tisknutelnosti modelu na vybrané tiskárně s vybraným materiálem.

### **Výhody integrace tisknutelnosti**

• Šetří peníze a čas rychlým nalezením všech problémů s tisknutelností

- Umožňuje opravit problémy s tisknutelností během konstrukční fáze, eliminuje potřebu exportu modelu do programu kontrolujícího tisknutelnost a pak zpět do Geomagic Design
- Umožňuje kontrolu tisknutelnosti pro široké spektrum typů tiskáren a modelů
- Dovoluje přímé nahrávání modelů na webové stránky Cubify.com pro tisknutí 3D modelů

### **Technický přehled**

Tisknutelnost v Geomagic Design přináší novou úroveň funkčnosti pro uživatele, kteří chtějí tisknout 3D modely na 3D tiskárnách efektivnějším způsobem. Funkce tisknutelnosti dovolují kontrolovat chyby v modelu jako jsou například chyby v objemu, nechtěné dutiny, otevřená těla a propletené nebo uzavřené díly. Navíc byl přidán exportní formát souboru .ZPR pro uživatele s přístupem k CJP tiskárnám, aby měli možnost kontrolovat modely pro mnoho dalších tiskových platforem. Díky tomu mohou uživatelé exportovat 3D modely s barevnými daty pro tisk CJP bez potřeby dalšího softwaru.

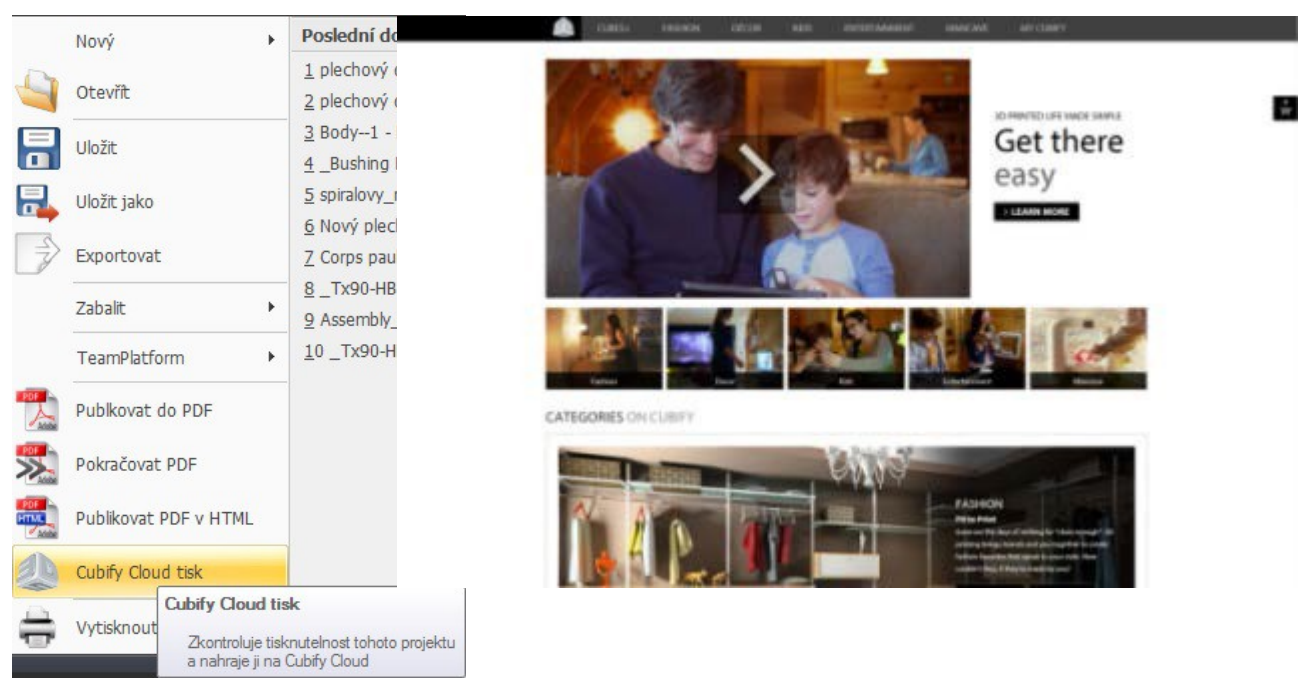

### <span id="page-2-0"></span>**4 Cloudové tisknutí Cubify.com**

#### **Přehled**

- Do této verze Geomagic Design byla přidána podpora pro nahrávání dílů a sestav přímo na Cubify.com, které můžete následně nechat vytisknout.
- Dovoluje ukládání a sdílení dílů a sestav na Cubify.com.
- Umožňuje urychlit objednávání 3D tisků modelů Geomagic Design v různých variantách materiálů.
- Možnost rychlé kontroly charakteristik tisknutelnosti modelu s možnými typy materiálu na Cubify.com.

### **Technický přehled**

Webové stránky Cubify.com jsou centrem dění 3D tisku, kde každý může rychle získat soubory pro tištění dílů a objektů, nebo nahrát svoje vlastní výtvory a nebo může prohlížet nejnovější zprávy z oblasti osobních 3D tiskáren. S doplněním funkce přímého tisku na cloudu Cubify.com a pracovního postupu pro Geomagic Design, se proces přetvoření dílu nebo sestavy z konstrukčního návrhu do skutečného dílu stává jednoduším a rychlejším než kdykoliv předtím.

### <span id="page-3-1"></span>**5 Integrace 3D Systems Sense**

#### **Přehled**

3DSystems Sense je ruční skenovací jednotka, která zachytává scénu ve třech rozměrech a vytváří soubor síťových dat, který může být použit v různých aplikacích zahrnujících modelování v CADu.

Do této verze Geomagic Design byla přidána možnost importovat data ze skeneru použitím příkazu **Spustit Sense**. Pro možnost využití této funkce je nutné dokoupit Sense skener.

#### **Použití Sense**

- Skenování objektů jako referencí během procesu návrhu
- Rychlé naskenování objektů pro obdržení rozměrů
- Konvertování skenů do plných těl pro další modelování

#### **Spuštění Sense**

Příkaz **Spustit Sense** je pro otevření Sense aplikace. Může být spuštěn ze záložky Skenování a síť.

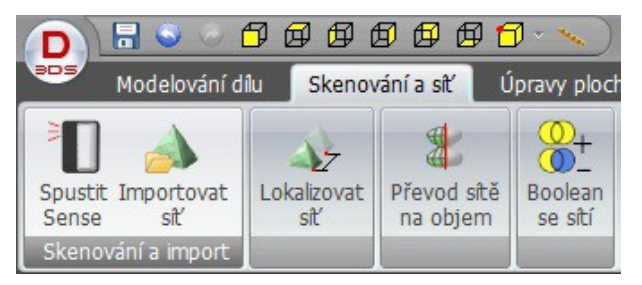

Alternativně můžete spustit příkaz Sense přes Síť a Spustit Sense skener …

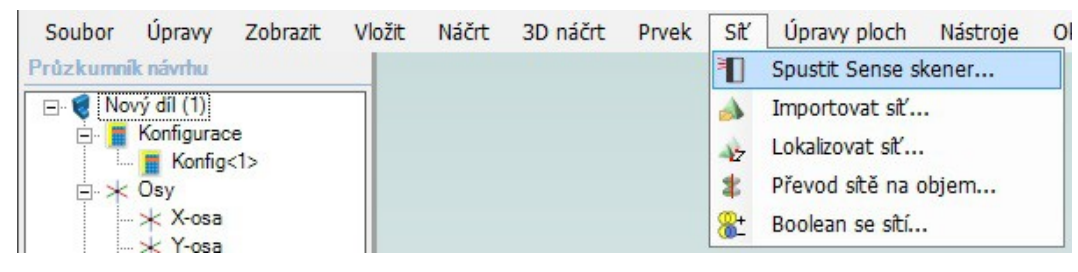

### <span id="page-3-0"></span>**6 Importování sítě**

Příkaz **Importovat síť** je používán pro importování souboru sítě a pro lepší práci se soubory vytvořenými pomocí skeneru Sense. Tento příkaz můžete otevřít ze záložky Skenování a síť:

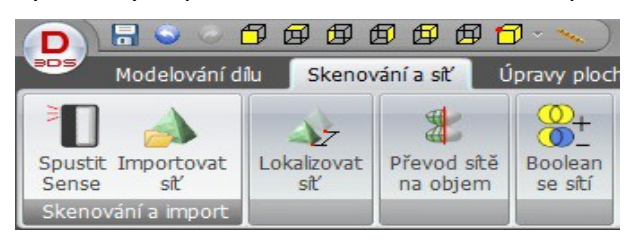

Alternativně můžete spustit příkaz Importovat síť přes Síť a Importovat síť …

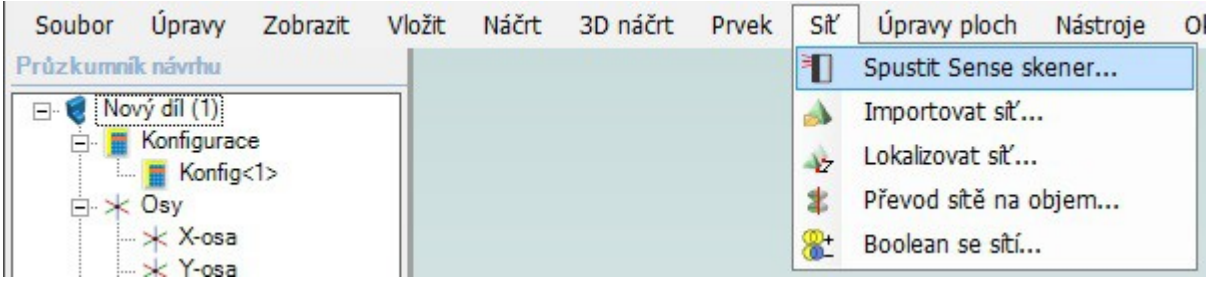

### <span id="page-4-1"></span>**7 Okno nenainstalovaného Sense**

Pokud nebyl detekován při příkazu Spustit Sense hardware nebo software Sense, objeví se dialogové okno níže.

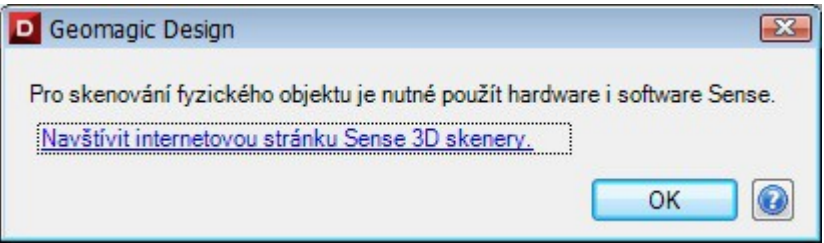

### <span id="page-4-0"></span>**8 Průzkumník návrhu – Skupina Sítě**

Do průzkumníku návrhu byla přidána skupina Sítě.

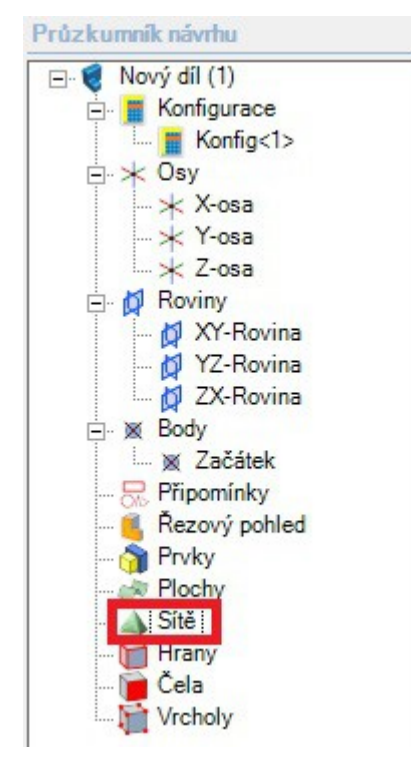

### <span id="page-5-1"></span>**9 Spolupráce s TeamPlatform**

#### **Přehled**

Do této verze byla přidána podpora pro **TeamPlatform**. TeamPlatform je webový nástroj pro diskuzi o projektech a sdílení souborů. S integrací TeamPlafrom do Design uživatel nyní může přidávat, ukládat a otevírat projekty z clodu všude, kde je přístup na internet.

#### **Výhody integrace TeamPlatform**

- Nahrávání a stahování dílů nebo sestav do systému TeamPlatform
- Sdílení projektů a souborů ve stejném pracovním prostoru jako kdokoliv, kdo používá Design, internetové připojení a účet TeamPlatform
- Rychlé a bezproblémové sdílení dat i přes vzdálenost a časový rozdíl mezi spolupracovníky
- Automaticky vytváří interaktivní 3D náhledy modelů, které mohou být sdíleny pro webové prohlížení pro kohokoliv

#### **Technický přehled**

Integrace TeamPlatform umožňuje uživatelům ukládat, nahrávat a stahovat nativní soubory Geomagic Design.

### <span id="page-5-0"></span>**10 Importování souborů sítí mechanických tvarů**

#### **Přehled**

Do Geomagic Design byla přidána možnost vytvořit plná těla z dat sítě. Tato funkce je užitečná pro rychlé vytváření plných těl při importu jednoduchých mozaikových dat sítě, která obsahují hranolové geometrické tvary vytvořené v CAD systému.

Pro import souboru sítě jděte přes *Soubor > Otevřít* a vyberte formát sítě (.3DS, . STL, .OBJ, .PLY nebo .WRL). Objeví se dialog importu sítě kde si můžete vybrat typ **Mechanický tvar**.

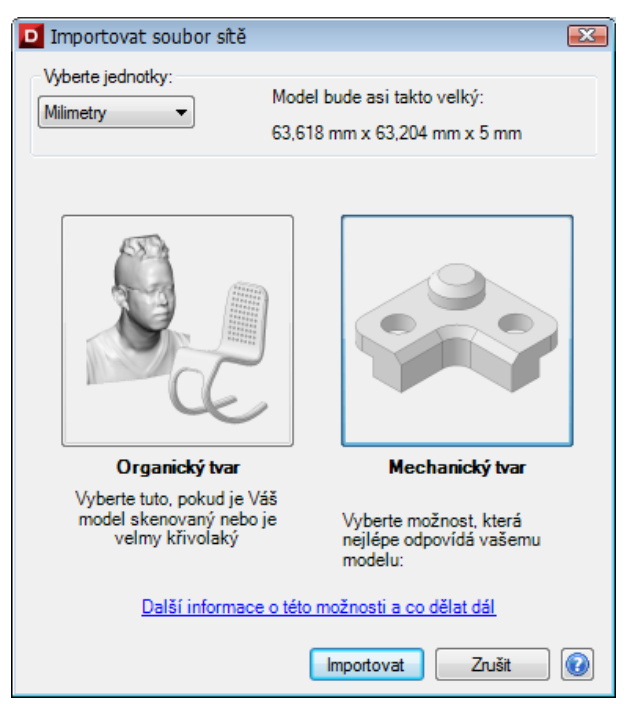

### <span id="page-6-1"></span>**11 Generování těl se složitým povrchem**

#### **Přehled**

Byla přidána i možnost vytváření plných těl z dat sítě s **Organickými tvary**. Tato funkce je užitečná pro ryhlé vytváření povrchů těl při importu organicky tvarovaných skenovaných dat sítí nebo mozaikových dat sítí, kterým chybí hranolovitá geometrie typických CAD modelů.

Pro import souboru sítě jděte přes *Soubor > Otevřít* a vyberte formát sítě (.3DS, . STL, .OBJ, .PLY nebo .WRL). Objeví se dialog importu sítě kde si můžete vybrat typ **Organický tvar** (viz obrázek výše).

Většinu skenů nebo organických sítí bude nutné přemístit kvůli vytvoření plného těla. Pracovní postup Organický tvar dovoluje přemístit importovanou síť.

Po importu sítě by měl být použit příkaz Konvertovat síť na plné těleso ze záložky Skenování a síť.

#### **Výhody generování těl se složitým povrchem**

- Eliminace potřeby zvláštní aplikace pro vytvoření povrchu nebo pevného těla ze skenovaných dat sítí nebo mozaikových dat sítí.
- Lze rychle vytvářet povrchy nebo pevná těla z jednoduchých souborů skenovaných sítí nebo organicky tvarovaných mozaikových dat sítí.

#### **Technický přehled**

Soubory sítí jsou 3D modely všeobecně používané pro 3D tisk. Nová funkce generování těl se složitým povrchem v Geomagic Design bere soubory naskenovaných sítí nebo organicky tvarovaných mozaikových sítí a vytváří z nich těla.

### <span id="page-6-0"></span>**12 Export ACIS R24**

Bylo aktualizováno jádro Geomagic Design a nyní dovoluje použít formát souboru .SAT ve verzi R24 pro import a export.

STEP AP 203 soubor (\*.stp) STEP AP 203 soubor (\*.stp) STEP AP 214 soubor (\*.stp) IGES soubor (\*.igs) ACIS R23 soubor (\*.sat) ACIS R22 soubor (\*.sat) ACIS R21 soubor (\*.sat) ACIS R20 soubor (\*.sat) ACIS R19 soubor (\*.sat) ACIS R17 soubor (\*.sat) ACIS R15 soubor (\*.sat) ACIS R13 soubor (\*.sat) ACIS R10 soubor (\*.sat) ACIS 7.0 soubor (\*.sat) ACIS 5.0 soubor (\*.sat) STL soubor (\*.stl) Soubor ZPR (\*.zpr) JPEG Rastrový soubor (\*.jpg) Bitmapový soubor (\*.bmp) PNG Rastrový soubor (\*.png) TIFF rastrový soubor (\*.tiff) GIF Image soubor (\*.gif) SolidWorks Part (\*.sldprt) Parasolid Part (\*.x\_t) KeyShot File (\*.bip)

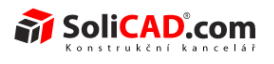

### <span id="page-7-1"></span>**13 Změna podmínky typu ukončení K další**

Podmínka typu ukončení **K další** pro operaci Vysunutí profilu nyní podporuje výběr povrchu nebo sítě.

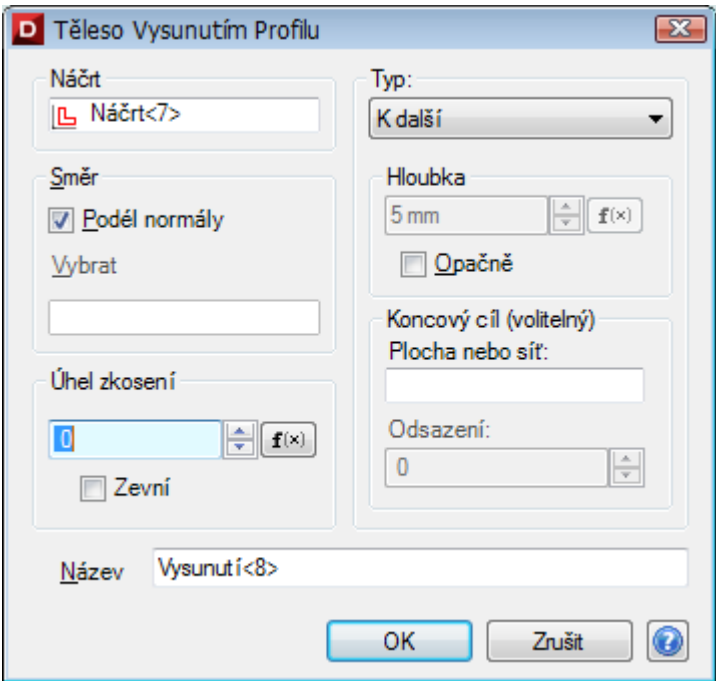

### <span id="page-7-0"></span>**14 Změny v Ořezání modelu**

Příkaz **Ořezat model** může být nyní proveden k síti.

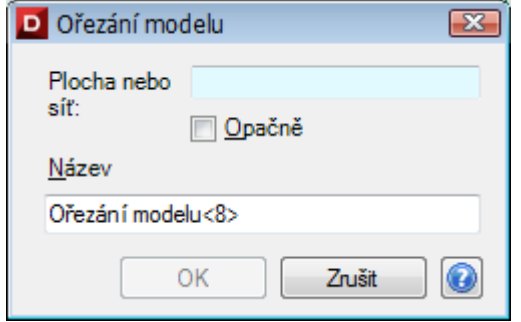

Dále máte možnost po použití operace Oříznutí odstranit vytvořené přebytečné kusy.

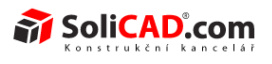

### <span id="page-8-1"></span>**15 Boolean se sítí**

Do nové verze Geomagic Design byl přidán příkaz Boolean se sítí. Ten dovoluje provedení Booleovské operace na pevném těle pomocí dat sítě.

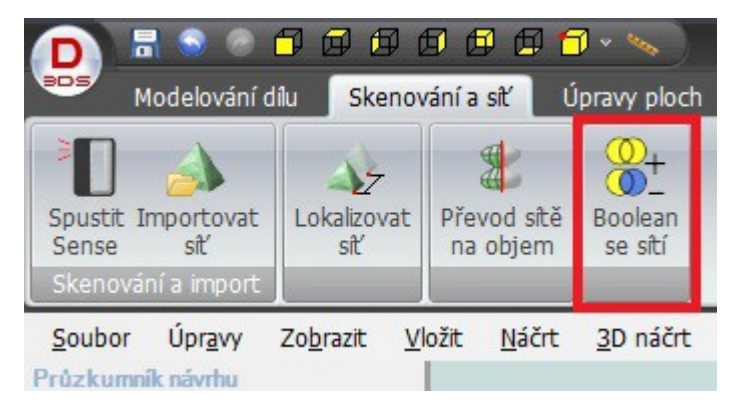

### <span id="page-8-0"></span>**16 Změny barevného schématu**

Bylo změněno grafické uživatelské rozhraní barevného schématu tak, aby podporovalo data sítí. Dále byl přidán motiv Alibre Classic.

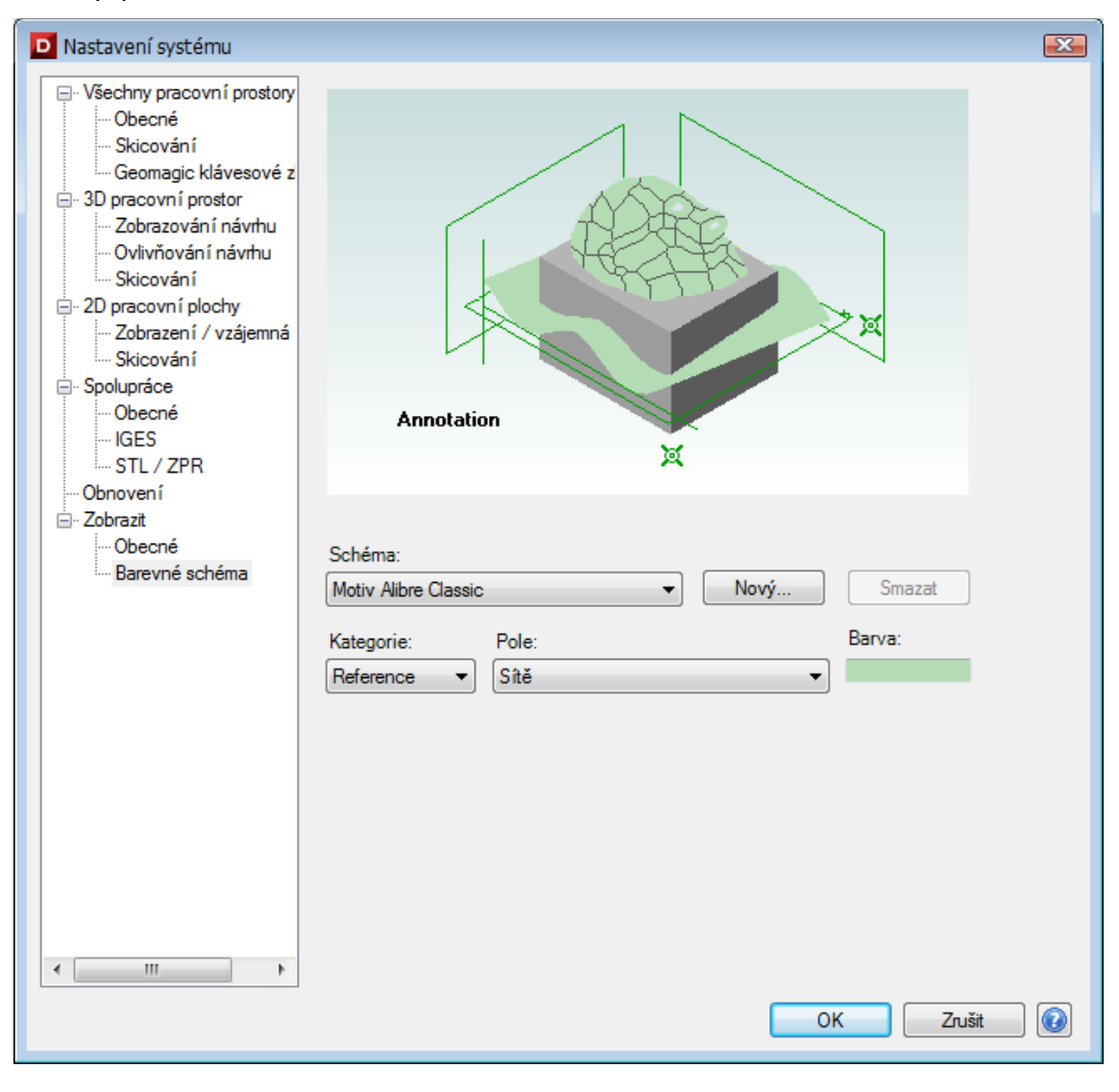

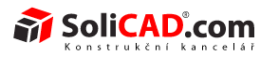

### <span id="page-9-0"></span>**17 Přichytávání se k hranám skenu při skicování**

Příkazy 2D skicování se nyní přichytávají i k hranám dat sítí v případě, že jsou sítě automaticky říznuté skicovými rovinami.

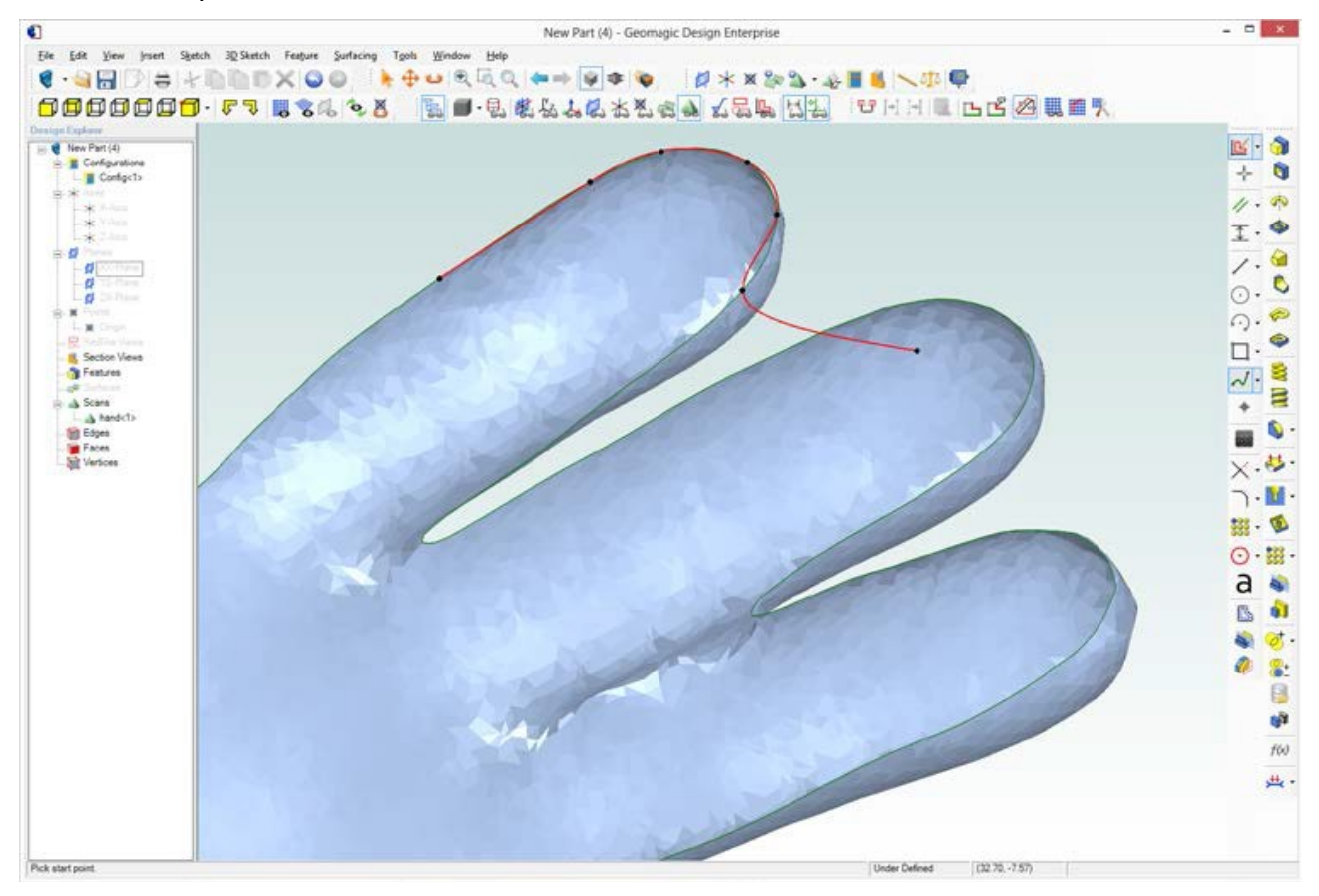

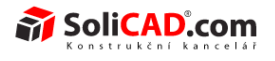

### <span id="page-10-1"></span>**18 Lokalizovat síť**

Byl přidán příkaz **Lokalizovat síť**.

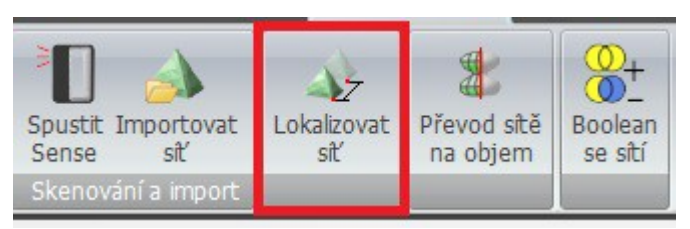

Po kliknutí na tento příkaz se objeví okno, kde můžete lokalizovat síť a to buď přesně nebo pomocí souřadného systému.

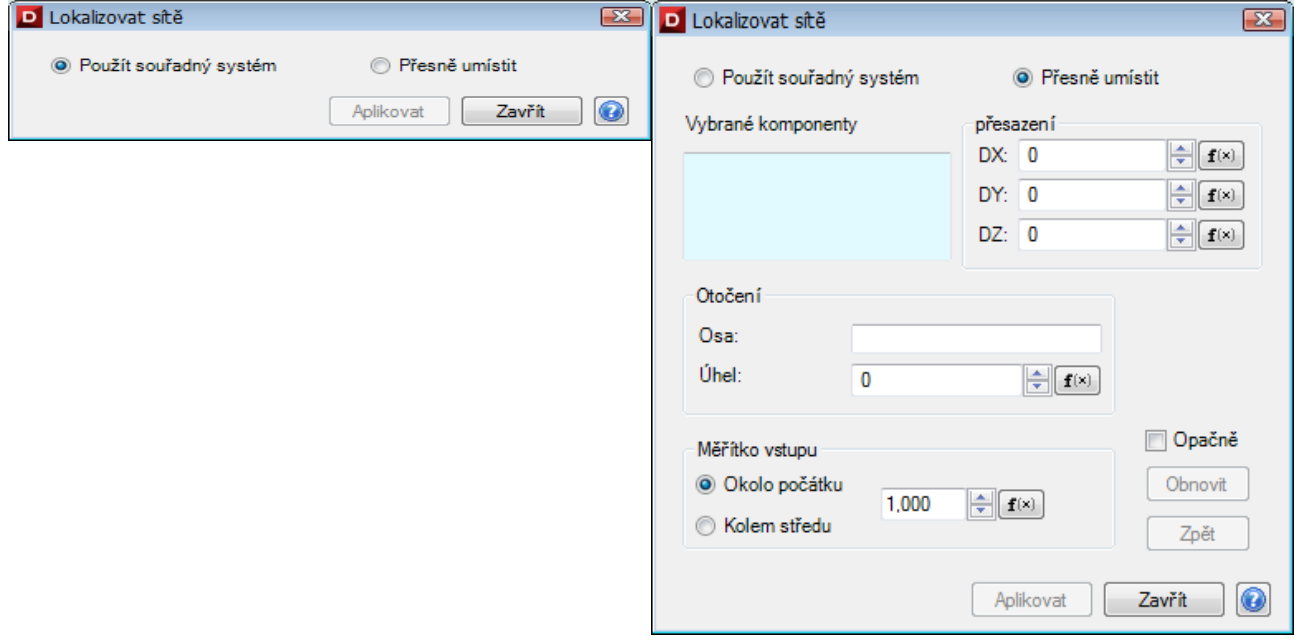

### **19 Seznam opravených chyb z minulé verze:**

- <span id="page-10-0"></span>• Pokud se vytvořila vlastní klávesová zkratka, nebyla funkční do otevření nového prohlížeče. To také ovlivňovalo možnost Obnovit původní nastavení pro klávesové zkratky.
- Některé sestavy uložené ve starší verzi mohly mít problémy s kořenovými soubory sestavy, pokud byly soubory otevírány v novější verzi Design.
- Při pokusu exportovat .STL soubor do ASCII formátu se vytvořil binární soubor.
- Editační dialog se objevil na hlavním monitoru, pokud se používalo více monitorů.
- Některé texty v záhlaví kusovníku byly zakryty v základním nastavení.
- Při vkládání sloupce hustota do kusovníku sestávajícího z jednoho kusu, mohl vzniknout problém.
- Celková váha může být nyní přidána jako sloupec do kusovníku.
- Byla přidána schopnost vybrat několik možností při přidávání nového sloupce do kusovníku.
- Přeškrtnutý a podtržený text se nezobrazoval při exportu do DXF souborů.
- Importované DWG/DXF soubory zobrazovaly originální názvy souboru v záhlaví okna.
- Odkazy nemohly být kolmé na eliptické oblouky.